IBM SPSS Analytic Server Versión 3.0.1

*Guía del administrador*

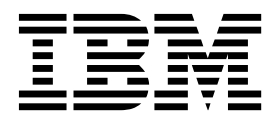

#### **Nota**

Antes de utilizar esta información y el producto al que da soporte, lea la información del apartado ["Avisos" en la página](#page-18-0) [15.](#page-18-0)

### **Información sobre el producto**

Esta edición se aplica a la versión 3, release 0, modificación 1 de IBM SPSS Analytic Server y a todos los releases y modificaciones posteriores hasta que se indique lo contrario en nuevas ediciones.

# **Contenido**

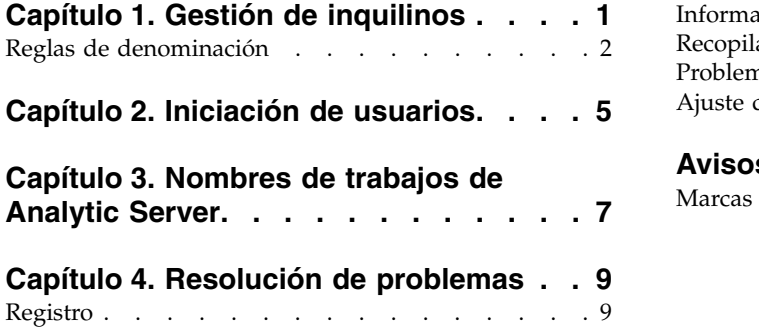

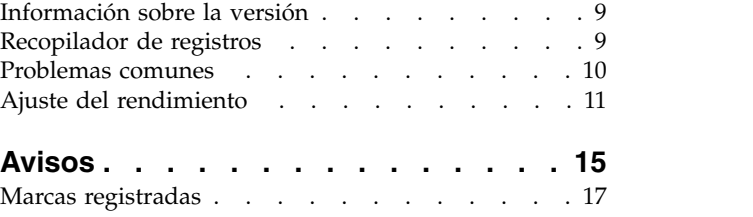

# <span id="page-4-0"></span>**Capítulo 1. Gestión de inquilinos**

Los inquilinos proporcionan una división de alto nivel de usuarios, proyectos y orígenes de datos, de modo que los objetos no se pueden compartir entre inquilinos. Cada usuario accede al sistema en el contexto del inquilino que le ha sido asignado.

En la consola de Analytic Server puede gestionar los inquilinos y asignar usuarios a los inquilinos. La vista de la página Inquilinos depende del rol del usuario que ha iniciado sesión en la consola:

- v El administrador "superusuario" que se configura durante la instalación es el administrador de los inquilinos. Este usuario es el único que puede crear inquilinos y editar las propiedades de cualquiera de ellos.
- v Los usuarios con el rol de administrador pueden editar las propiedades del inquilino con el que hayan iniciado sesión.
- v Los usuarios con el rol de usuario no pueden editar las propiedades de ningún inquilino. La página Inquilinos se les oculta.
- v Los usuarios con el rol de lector no pueden editar los orígenes de datos ni incluso iniciar sesión en la consola de Analytic Server.

Los administradores pueden acceder a las páginas Proyectos y Orígenes de datos, y gestionar los proyectos y orígenes de datos para administrarlos o realizar una limpieza. Consulte la publicación *IBM® SPSS Analytic Server Guía del usuario* para obtener más información.

## **Lista de inquilinos**

La página principal Inquilinos muestra los inquilinos existentes en una tabla. Sólo el administrador "superusuario" puede realizar ediciones en esta página.

- v Pulse el nombre de un inquilino para visualizar sus detalles y editar sus propiedades.
- v Pulse el URL de un inquilino para abrir la consola en el contexto de dicho inquilino.

**Nota:** Se finalizará su sesión y deberá iniciar sesión con las credenciales válidas para dicho inquilino.

- v Escriba en el área de búsqueda para filtrar la lista de forma que solo se muestren los inquilinos que tienen la cadena de búsqueda en su nombre.
- v Pulse **Nuevo**para crear un inquilino con el nombre que especifique en el diálogo **Añadir inquilino nuevo**. Consulte la sección ["Reglas de denominación" en la página 2](#page-5-0) para obtener información acerca de los nombres que puede asignar a los inquilinos.
- v Pulse **Suprimir** para eliminar el inquilino.
- v Pulse **Renovar** para actualizar la lista.

## **Detalles del inquilino individual**

El área de contenido se divide en varias secciones contraíbles.

### **Detalles**

### **Nombre**

Campo de texto editable que muestra el nombre del inquilino.

### **Descripción**

Campo de texto editable que permite facilitar un texto explicativo sobre el inquilino.

**URL** Es el URL que se facilita a los usuarios para que inicien sesión en el inquilino a través de

la consola de Analytic Server, y para configurar el servidor de SPSS Modeler. Consulte *IBM SPSS Analytic Server Guía de instalación y configuración* para obtener detalles acerca de cómo configurar SPSS Modeler.

#### <span id="page-5-0"></span>**Estado**

Hay inquilinos **activos** actualmente en uso. Cambiar un usuario a **Inactivo** impide que los usuarios inicien sesión en ese inquilino, pero no suprime ningún dato subyacente.

### **Principales**

Los principales son usuarios y grupos obtenidos del proveedor de seguridad configurado durante la instalación. Pueden añadirse principales a un inquilino en calidad de administradores, usuarios o lectores.

- v Cuando se escribe en el cuadro de texto, se filtran usuarios y grupos que tengan la cadena de búsqueda en el nombre. Seleccione **Administrador**, **Usuario** o **Lector** en la lista desplegable para asignarles el rol en el inquilino. Pulse **Añadir participante** para añadirlo a la lista de autores.
- v Para eliminar un participante, seleccione un usuario o grupo en la lista de miembros y pulse **Eliminar participante**.

#### **Métricas**

Le permite configurar los límites de recursos para un inquilino. Informa acerca del espacio de disco que utiliza actualmente el inquilino.

- v Puede establecer una cuota máxima de espacio de disco para el inquilino. Cuando se alcanza este límite, no se puede grabar nada más en disco para este inquilino hasta que se haya borrado el espacio de disco suficiente y el uso de espacio de disco por parte del inquilino se encuentre por debajo de la cuota.
- v Puede establecer una cuota máxima de espacio de disco para el inquilino. Cuando se supera este límite, los principales de este inquilino no pueden enviar ningún trabajo analítico hasta que se haya borrado el espacio de disco suficiente y el uso de espacio de disco por parte del inquilino se encuentre por debajo de la cuota.
- v Puede establecer una cuota máxima de trabajos paralelos que pueden ejecutarse en este inquilino de una sola vez. Cuando se supera esta cuota, los principales no pueden enviar ningún trabajo analítico en este inquilino hasta que se haya completado el trabajo que está en ejecución.
- v Puede establecer el número máximo de campos que puede tener un origen de datos. El límite se comprueba siempre que se crea o actualiza un origen de datos.
- v Puede establecer el tamaño máximo en MB. El límite se comprueba al cargar un archivo.

#### **Configuración del proveedor de seguridad**

Le permite especificar el proveedor de autenticación de usuarios. **Valor predeterminado** utiliza el proveedor del inquilino predeterminado, el cual se establece durante la instalación y configuración. **LDAP** permite autenticar usuarios con un servidor LDAP externo, tal como Active Directory u OpenLDAP. Especifique uno de los valores para el proveedor y, opcionalmente, especifique valores de filtro para controlar los usuarios y grupos disponibles en la sección Principales.

## **Reglas de denominación**

Para todo aquello a lo que se pueda asignar un nombre exclusivo en Analytic Server, por ejemplo, los orígenes de datos y proyectos, se aplican las siguientes reglas para los nombres.

- v En un solo inquilino, los nombres deben ser exclusivos en los objetos del mismo tipo. Por ejemplo, dos orígenes de datos no pueden tener el nombre insuranceClaims, pero un origen de datos y un proyecto pueden tener cada uno el nombre insuranceClaims.
- v Los nombres son sensibles a las mayúsculas y minúsculas. Por ejemplo, insuranceClaims e InsuranceClaims se consideran nombres exclusivos.
- v Los nombres omiten los espacios en blanco iniciales y finales.
- v Los siguientes caracteres no son válidos en los nombres.
	- ~, #, %, &, \*, {, }, \\, :, <, >, ?, /, |, ", \t, \r, \n

# <span id="page-8-0"></span>**Capítulo 2. Iniciación de usuarios**

Indique a los usuarios que vayan a http://<host>:<puerto>/<raíz-contexto>/admin/<inquilino> y escriban su nombre de usuario y contraseña para iniciar la sesión en la consola de Analytic Server.

### **<host>**

La dirección del host Analytic Server.

### **<puerto>**

El puerto donde escucha Analytic Server. De forma predeterminada, este valor es 9080.

### **<raíz-contexto>**

La raíz de contexto de Analytic Server. De forma predeterminada es analyticserver.

### **<inquilino>**

En un entorno de varios inquilinos, el inquilino al que pertenece. En un entorno de un solo inquilino, el inquilino predeterminado es **ibm**.

Por ejemplo, si la máquina host tiene la dirección IP 9.86.44.232, ha creado un inquilino "mycompany" y ha añadido usuarios a este último y los demás valores se han dejado en sus valores predeterminados, los usuarios deben navegar a http://9.86.44.232:9080/analyticserver/admin/mycompany para acceder a la consola de Analytic Server.

# <span id="page-10-0"></span>**Capítulo 3. Nombres de trabajos de Analytic Server**

Analytic Server genera trabajos de reducción de correlaciones y Spark que se pueden supervisar mediante la interfaz de usuario de gestión de recursos de clúster de Hadoop.

El nombre del trabajo de reducción de correlaciones tiene la estructura siguiente.

AS/{nombre inquilino}/{nombre usuario}/{nombre algoritmo}

### **{nombre inquilino}**

Es el nombre del inquilino bajo el que se ejecuta el trabajo.

#### **{nombre usuario}**

Es el usuario que ha solicitado el trabajo.

### **{nombre algoritmo}**

Es el algoritmo principal del trabajo. Tenga en cuenta que una sola corriente puede generar varios trabajos de reducción de correlaciones. Del mismo modo, si hay varias operaciones en una corriente, éstas pueden estar contenidas en un solo trabajo de reducción de correlaciones.

Todos los trabajos de reducción de correlaciones se muestran en la interfaz de usuario del gestor de recursos. Se inicia una aplicación Spark independiente para cada Analytic Server. Abra al interfaz de usuario de la aplicación Spark para supervisar los trabajos Spark (los nombres de los trabajos se muestran en la columna **Descripción**).

# <span id="page-12-0"></span>**Capítulo 4. Resolución de problemas**

Analytic Server proporciona varias herramientas útiles para la determinación de problemas.

# **Registro**

Analytic Server crea archivos de rastreo y archivos de registro de cliente que son de utilidad a la hora de diagnosticar un problema. Con la instalación predeterminada de Liberty, puede encontrar los archivos de registro en el directorio {RAÍZ\_AS}/ae\_wlpserver/usr/servers/aeserver/logs.

La configuración de registro predeterminada produce dos archivos de registro que se renuevan a diario.

**as.log** Este archivo contiene el resumen de alto nivel de los mensajes informativos de error y aviso. Cuando se produzca un error de servidor que no pueda resolverse a partir del mensaje de error mostrado en la interfaz de usuario, empiece por consultar este archivo.

### **as\_trace.log**

Este archivo contiene todas las entradas de ae.log, e información adicional destinada principalmente al soporte y desarrollo de IBM a efectos de depuración.

Analytic Server utiliza por debajo Apache LOG4J como recurso de registro. Con log4j, el registro puede ajustarse de forma dinámica editando el archivo de configuración {AS\_SERVER\_ROOT}/configuration/ log4j.xml. Es posible que el soporte de IBM le pida esto para ayudarle a diagnosticar un problema, o puede que le interese modificarlo para limitar el número de archivos de registro que se mantienen. Los cambios en el archivo se detectan automáticamente en unos segundos, de modo que no es necesario reiniciar Analytic Server.

Para obtener información adicional relativa a log4j y al archivo de configuración, consulte la documentación en el sitio oficial de Apache [http://logging.apache.org/log4j/.](http://logging.apache.org/log4j/)

# **Información sobre la versión**

Puede determinarse la versión instalada de Analytic Server consultando la carpeta {RAÍZ\_AS}/ properties/version. Los siguientes archivos contienen información de versión.

### **IBM\_SPSS\_Analytic\_Server-\*.swtag**

Contiene información de producto detallada.

```
version.txt
```
Versión y número de compilación del producto instalado.

# **Recopilador de registros**

Cuando no se pueden resolver los problemas consultando directamente los archivos de registro, puede empaquetar todos los registros y enviarlos al soporte de IBM. Se proporciona un programa de utilidad para simplificar la recopilación de todos los datos necesarios.

Utilizando un shell de mandatos, ejecute los siguientes mandatos:

```
cd {RAÍZ_AS}/bin
run >sh ./logcollector.sh
```
Estos mandatos crean un archivo comprimido bajo {RAÍZ\_AS}/bin. El archivo comprimido contiene todos los archivos de registro y la información de versión del producto.

# <span id="page-13-0"></span>**Problemas comunes**

En esta sección se describen algunos problemas de administración comunes y cómo puede arreglarlos.

## **Seguridad**

### **La autenticación Kerberos falla al intentar acceder al origen de datos de HCatalog**

Si aparecen errores en el registro como el siguiente:

cause:javax.security.sasl.SaslException: error al inicializar el contexto de seguridad

com.spss.analyticframework.api.exceptions.ComponentException: no se puede acceder a HCatalog

Debe asegurarse de que el tíquet de otorgamiento de tíquet Kerberos de usuario de HDFS está almacenado en memoria caché y disponible en el host de servidor de Analytic Server. Para hacer esto:

- 1. Detenga el proceso de Analytic Server.
- 2. Ejecute kinit -f \$hdfs.user en el host de Analytic Server, donde **\$hdfs.user** es como está definido en el archivo config.properties y tiene permiso de escritura para la raíz de análisis.
- 3. Inicie Analytic Server.

## **Consola de Analytic Server**

### **Acceso a la consola de Analytic Server desde Safari on iOS**

La lista desplegable de inquilinos no funciona y no puede actualizar el modelo de datos de los orígenes de datos basados en archivo. Utilice otro navegador al realizar estas acciones.

## **Ejecutando corrientes**

### **Los trabajos de R convierten palabras no inglesas a Unicode**

En los clústeres de Cloudera, si la codificación del sistema de los servidores Hadoop no es UTF-8, R convierte las palabras que no sean inglesas a Unicode.

- 1. Vaya a la pestaña de configuración de YARN en la consola de Cloudera Manager.
- 2. Añada los valores siguientes en el campo "NodeManager Environment Advanced Configuration Snippet (Safety Valve)".

 $LC$  ALL=""

LANG=en US.utf8

### **La ejecución de los trabajos PySpark ha fallado**

- 1. En la consola de Ambari, añada export SPARK HOME=/usr/iop/current/spark-client (para BigInsights) o SPARK\_HOME=/usr/hdp/current/spark-client (para Hortonworks) al parámetro **yarn-env** del servicio de YARN; en Cloudera Management, añada SPARK\_HOME=/opt/cloudera/ parcels/CDH/lib/spark al servicio de Yarn YARN (MR2 Included) Service Environment Advanced Configuration Snippet (Safety Valve).
- 2. Asegúrese de que el servicio Spark se haya desplegado en todos los nodos del clúster.
- 3. Reinicie los servicios de YARN y de Analytic Server.

## **Errores de memoria**

### **Configuración de YARN tras errores de memoria de ejecución**

Puede producirse el siguiente error cuando la memoria de ejecución necesaria supera el umbral máximo:

Caused by: com.spss.mapreduce.exceptions.JobException: java.lang.IllegalArgumentException: Required executor memory (1024+384 MB) is above the max threshold (1024 MB) of this cluster! Please increase the value of 'yarn.scheduler.maximum-allocation-mb'.

Los pasos siguientes proporcionan los valores de la configuración de YARN necesarios para resolver el problema.

### <span id="page-14-0"></span>**Para Ambari**

- 1. En la interfaz de usuario de Ambari, vaya a **YARN** > **Configs** > **Settings**.
- 2. Aumente el **nodo de memoria (la memoria asignada para todos los contenedores de YARN)** a 8192MB.
- 3. Aumente los valores de contenedor:
	- v **Minimum Container Size (Memory)** a 682MB
	- v **Maximum Container Size (Memory)** a 8192MB
- 4. Aumente el valor de **Maximum Container Size (VCores)** a 3.
- 5. Reinicie YARN, Spark y el servicio Analytic Server.

### **Para Cloudera**

- 1. Aumente yarn.nodemanager.resource.memory-mb a 8GB
	- v En la interfaz de usuario de Cloudera Manager, vaya a **Yarn service** > **Configurations** > **Search Container Memory** y aumente el valor a 8GB.
- 2. En la interfaz de usuario de Cloudera Manager, vaya a **YARN service** > **Quick Links** y seleccione **Dynamic Resource Pools**.
- 3. Bajo **Configuration**, pulse **edit** para cada una de las agrupaciones disponibles y bajo **YARN** establezca el valor **Max Running Apps** en 4.
- 4. Reinicie YARN, Spark y el servicio Analytic Server.

# **Ajuste del rendimiento**

En esta sección se describen maneras de optimizar el rendimiento del sistema.

Analytic Server es un componente de la infraestructura de Ambari que utiliza otros componentes como, por ejemplo, HDFS, Yarn y Spark. Las técnicas comunes de ajuste de rendimiento para Hadoop, HDFS y Spark se aplican a las cargas de trabajo de Analytic Server. Cada carga de trabajo de Analytic Server es diferente, por lo que deberá hacer pruebas de ajustes en función de su carga de trabajo de despliegues específica. Las propiedades y los consejos de ajustes siguientes son cambios clave que han impactado en los resultados de las pruebas de escalado y de benchmarking de Analytic Server.

Cuando se ejecute el primer trabajo en Analytic Server, el servidor iniciará una aplicación Spark persistente que estará activa hasta que se concluya Analytic Server. La aplicación Spark persistente asignará y mantendrá todos los recursos de clúster que se le hayan asignado durante la ejecución de Analytic Server, aunque haya algún trabajo de Analytic Server que no se esté ejecutando activamente. Deberá prestarse atención a la cantidad de recursos asignados a la aplicación de Spark de Analytic Server. Si todos los recursos de clúster se asignar a la aplicación Spark de Analytic Server, es posible que los demás trabajo se retrasen, o no se ejecuten. Estos trabajos pueden colocarse en la cola, a la espera de que haya suficientes recursos libres, y dichos recursos los consumirá la aplicación Spark de Analytic Server.

Si se han configurado y desplegado varios servicios de Analytic Server, cada instancia de servicio podría asignar, potencialmente, su propia aplicación Spark persistente. Por ejemplo, si se han desplegado dos servicios de Analytic Server para dar soporte a la migración tras error de alta disponibilidad, es posible que vea dos aplicaciones Spark persistentes activas, cada una de ellas asignando recursos de clúster.

Una complejidad adicional es que, en ciertas situaciones, Analytic Server puede comenzar un trabajo de MapReduce que necesitará recursos de clúster. Estos trabajos de MapReduce necesitarán recursos que no estén asignados a la aplicación Spark. Los componentes específicos que requieren trabajos de MapReduce son creaciones del modelo PSM.

Las propiedades siguientes pueden configurarse para que asignen recursos a la aplicación Spark. Si se establecen en el archivo spark-defaults.conf de la instalación de Spark, se asignarán a todos los trabajos de Spark que se ejecuten en el entorno. Si se establecen en la configuración de Analytic Server como propiedades personalizadas, en la sección "Custom analytic.cfg", se asignarán solamente a la aplicación Spark de Analytic Server.

### **spark.executor.memory**

Cantidad de memoria que debe utilizarse por cada proceso executor.

### **spark.executor.instances**

El número de procesos executor que deben iniciarse.

### **spark.executor.cores**

El número de hebras de trabajo de executor que deben utilizarse por cada proceso executor. Este valor debe oscilar entre 1 y 5.

Un ejemplo de configuración de las tres propiedades clave de Spark. Hay 10 nodos de datos en un clúster de HDFS y cada nodo de datos tiene 24 núcleos lógicos y 48 GB de memoria, y sólo ejecuta procesos HDFS. He aquí un modo de configurar las propiedades de este entorno, presuponiendo que sólo se ejecutan trabajos de Analytic Server en este entorno y se desea la asignación máxima a una única aplicación Spark de Analytic Server.

- v Set spark.executor.instances=20. Este valor tratará de ejecutar 2 procesos executor de Spark por cada nodo de datos.
- v Set spark.executor.memory=22G. Este valor establecerá el tamaño de almacenamiento dinámico máximo para cada proceso executor de Spark en 22 GB, asignando 44 GB en cada nodo de datos. Las demás JVM y el sistema operativo necesitan memoria adicional.
- v Set spark.executor.cores=5. Este valor proporcionará 5 Para los sistemas para cada executor de Spark, para un total de 10 hebras de trabajo por nodo de datos.

## **Supervisar los trabajos en ejecución a través de la interfaz de usuario de Spark**

Si ve la opción Spill to disk, esto podría afectar al rendimiento. He aquí algunas posibles soluciones:

- v Aumente al memoria y asígnela a los procesos executor de Spark a través de **spark.executor.memory**.
- v Reduzca el número de **spark.executor.cores**. Esto reducirá el número de hebras de trabajo concurrentes que asignan memoria, pero también reducirá la cantidad de paralelismo para los trabajos.
- v Cambie las propiedades de la memoria de Spark. Porcentaje de asignación de **spark.shuffle.memoryFraction** y **spark.storage.memoryFraction** del almacenamiento dinámico de executor de Spark para Spark.

## **Asegúrese de que el nodo de nombres tenga memoria suficiente**

Si el número de bloques en HDFS es grande y sigue creciendo, asegúrese de que el almacenamiento dinámico del nodo de nombres aumente para ajustarse a este crecimiento. Ésta es una recomendación de ajuste de HDFS común.

## **Altere la cantidad de memoria utilizada para la colocación en memoria caché**

De forma predeterminada, **spark.storage.memoryFraction** tiene un valor de 0,6. Este valor puede aumentarse hasta 0,8 en el caso de que el tamaño de bloque de HDFS de los datos sea de 64 MB. Si el tamaño de bloque de HDFS de los datos de entrada es mayor de 64 MB, este valor sólo puede aumentarse si la memoria asignada por tarea es mayor que 2 GB.

## **Ajuste del rendimiento de la puntuación de modelos**

Puede mejorar el rendimiento de los trabajos de puntuación de modelos en juegos de datos grandes con el motor de Apache Spark, utilizando los pasos siguientes. Tenga en cuenta que dichos pasos no impactarán en el funcionamiento de los servicios del clúster que no sean de Analytic Server.

- 1. Compruebe si ya se ha instalado libtcmalloc\_minimal.so{/version} en cada nodo del clúster. whereis libtcmalloc minimal.so.\*
- 2. Si no se ha instalado libtcmalloc\_minimal.so, instale el paquete específico del sistema operativo que contenga la biblioteca libtcmalloc\_minimal en cada nodo del clúster, o compile e instale libtcmalloc\_minimal manualmente. Por ejemplo:

Ubuntu:

sudo apt-get install libgoogle-perftools-dev

Red Hat Enterprise Linux 6.x (x64):

a. Instale el repositorio EPEL para Red Hat (si aún no se ha instalado)

wget http://dl.fedoraproject.org/pub/epel/6/x86\_64/epel-release-6-8.noarch.rpm sudo rpm -Uvh epel-release-6\*.rpm

b. sudo yum install gperftools-libs.x86\_64

Compilación manual:

- a. Descargue el archivo gperftools-2.4.tar.gz desde el enlace [https://github.com/gperftools/](https://github.com/gperftools/gperftools/releases) [gperftools/releases](https://github.com/gperftools/gperftools/releases)
- b. tar zxvf gperftools-2.4.tar.gz
- c. cd gperftools-2.4
- d. ./configure --disable-cpu-profiler --disable-heap-profiler --disable-heap-checker --disable-debugalloc --enable-minimal
- e. make
- f. sudo make install
- 3. Observe que una de las ubicaciones del archivo de biblioteca instalado libtcmalloc\_minimal.so{.version}, se devuelve al ejecutar el mandato siguiente en uno o más de los nodos.

whereis libtcmalloc minimal.so.\*

Si el clúster tiene nodos en los que se ejecute una combinación de sistemas operativos, puede haber varias ubicaciones para este archivo.

4. En la consola de Ambari, vaya a la configuración de Analytic Server y, en la sección Custom analytics.cfg, configure la clave spark.executorEnv.LD\_PRELOAD utilizando la ubicación de la biblioteca como valor. Tras efectuar este cambio, reinicie el servicio de Analytic Server. Por ejemplo, si la biblioteca está instalada en /usr/lib64/libtcmalloc\_minimal.so.4, le configuración sería: spark.executorEnv.LD\_PRELOAD=/usr/lib64/libtcmalloc\_minimal.so.4

Si se necesitan varias ubicaciones, utilice un espacio para separarlas, tal como se muestra en el ejemplo siguiente.

spark.executorEnv.LD\_PRELOAD=/usr/lib64/libtcmalloc\_minimal.so.4 /usr/lib/libtcmalloc\_minimal.so

Si algún nodo no tiene instalada la biblioteca libtcmalloc\_minimal.so en una de las ubicaciones configuradas, esto no provocará ningún error, pero el rendimiento de la puntuación de modelos puede ser más lenta es dicho nodo.

# <span id="page-18-0"></span>**Avisos**

Esta información se ha desarrollado para productos y servicios que se comercializan en los EE.UU. Este material puede estar disponible en IBM en otros idiomas. Sin embargo, es probable que sea necesario que disponga de una copia del producto o versión del producto en dicho idioma para tener acceso.

Es posible que IBM no ofrezca en otros países los productos, servicios o características que se describen en este documento. Póngase en contacto con el representante local de IBM, que le informará sobre los productos y servicios disponibles actualmente en su área. Las referencias a programas, productos o servicios de IBM no pretenden establecer ni implicar que sólo puedan utilizarse dichos productos, programas o servicios de IBM. En su lugar, se puede utilizar cualquier producto, programa o servicio equivalente que no infrinja ninguno de los derechos de propiedad intelectual de IBM. No obstante, es responsabilidad del usuario evaluar y verificar el funcionamiento de cualquier producto, programa o servicio que no sea de IBM.

IBM puede tener patentes o solicitudes de patente pendientes que cubran la materia descrita en este documento. El suministro de este documento no le otorga ninguna licencia sobre dichas patentes. Puede enviar consultas sobre licencias, por escrito, a:

*IBM Director of Licensing IBM Corporation North Castle Drive, MD-NC119 Armonk, NY 10504-1785 EE.UU.*

Si tiene consultas sobre licencias relacionadas con información DBCS (de doble byte), póngase en contacto con el Departamento de propiedad intelectual de IBM en su país o envíelas, por escrito, a:

*Intellectual Property Licensing Legal and Intellectual Property Law IBM Japan Ltd. 19-21, Nihonbashi-Hakozakicho, Chuo-ku Tokio 103-8510, Japón*

INTERNATIONAL BUSINESS MACHINES CORPORATION FACILITA ESTA PUBLICACIÓN "TAL CUAL" SIN GARANTÍAS DE NINGÚN TIPO, NI EXPLÍCITAS NI IMPLÍCITAS, INCLUYENDO, PERO SIN LIMITARSE A, LAS GARANTÍAS IMPLÍCITAS DE NO INFRACCIÓN, COMERCIALIZACIÓN O ADECUACIÓN A UN FIN CONCRETO. Algunas jurisdicciones no permiten la renuncia a las garantías explícitas o implícitas en ciertas transacciones, por tanto, es posible que esta declaración no resulte aplicable a su caso.

Es posible que esta información contenga imprecisiones técnicas o errores tipográficos. Periódicamente se realizan cambios en la información que aquí se presenta; estos cambios se incorporarán en las nuevas ediciones de la publicación. IBM puede realizar en cualquier momento mejoras o cambios en los productos o programas descritos en esta publicación sin previo aviso.

Las referencias en esta información a sitios web que no son de IBM se proporcionan solo por comodidad y de ningún modo suponen un aval de dichos sitios web. Los materiales de estos sitios web no forman parte de los materiales destinados a este producto de IBM, y el usuario será responsable del uso que se haga de estos sitios web.

IBM puede utilizar o distribuir la información que se le proporcione del modo que estime apropiado sin incurrir por ello en ninguna obligación con el remitente.

Los titulares de licencias de este programa que deseen obtener información sobre éste a efectos de permitir: (i) el intercambio de información entre programas creados de forma independiente y otros programas (incluido éste) y (ii) el uso mutuo de la información intercambiada, deben ponerse en contacto con:

*IBM Director of Licensing IBM Corporation North Castle Drive, MD-NC119 Armonk, NY 10504-1785 EE.UU.*

Dicha información puede estar disponible, sujeta a los términos y condiciones correspondientes, incluyendo, en algunos casos, el pago de una tarifa.

El programa bajo licencia que se describe en este documento y todo el material bajo licencia disponible los proporciona IBM bajo los términos de las Condiciones Generales de IBM, Acuerdo Internacional de Programas Bajo Licencia de IBM o cualquier acuerdo equivalente entre las partes.

Los ejemplos de datos de rendimiento y de clientes citados se presentan solamente a efectos ilustrativos. Los resultados reales de rendimiento pueden variar en función de configuraciones y condiciones de funcionamiento específicas.

La información respecto a productos que no son de IBM se obtuvo de los proveedores de estos productos, sus anuncios publicados u otras fuentes disponibles de forma pública. IBM no ha probado dichos productos y no puede confirmar la precisión en cuanto al rendimiento, la compatibilidad u otras características relacionadas con productos que no son de IBM. Las consultas sobre las prestaciones de productos que no sean de IBM se deben dirigir a los proveedores de esos productos.

Las declaraciones relativas a la dirección o intenciones futuras de IBM pueden cambiar o ser retiradas sin aviso, y representan sólo propósitos y objetivos.

Todos los precios de IBM que se muestran son precios actuales recomendados por IBM de venta al público y están sujetos a cambios sin notificación previa. Los precios en los distribuidores pueden variar.

Esta información es sólo para fines de planificación. Dicha información está sujeta a cambios antes de que los productos descritos estén disponibles.

Esta información contiene ejemplos de datos e informes utilizados en operaciones empresariales diarias. Para ilustrarlas lo mejor posible, los ejemplos contienen nombres de personas, compañías, marcas y productos. Todos estos nombres son ficticios y cualquier parecido con los nombres de personas o empresas reales es pura coincidencia.

### LICENCIA DE DERECHOS DE AUTOR:

Esta información contiene ejemplos de datos e informes utilizados en operaciones empresariales diarias. Para ilustrarlas lo mejor posible, los ejemplos contienen nombres de personas, compañías, marcas y productos. Todos estos nombres son ficticios y cualquier parecido con los nombres de personas o empresas reales es pura coincidencia.

Cada copia o cada parte de estos programas de ejemplo, o trabajos derivados, debe incluir un aviso de copyright como se indica a continuación:

© el nombre de su empresa) (año). Partes de este código se derivan de IBM Corp. Sample Programs.

© Copyright IBM Corp. \_especifique el año o años\_. Reservados todos los derechos.

# <span id="page-20-0"></span>**Marcas registradas**

IBM, el logotipo de IBM e ibm.com son marcas registradas o marcas comerciales registradas de International Business Machines Corp., registrada en muchas jurisdicciones en todo el mundo. Otros nombres de productos y servicios podrían ser marcas registradas de IBM u otras compañías. En Internet hay disponible una lista actualizada con las marcas registradas de IBM en el sitio web "Copyright and trademark information" en la dirección [www.ibm.com/legal/copytrade.shtml.](http://www.ibm.com/legal/us/en/copytrade.shtml)

Adobe, el logotipo de Adobe, PostScript y el logotipo de PostScript son marcas registradas o marcas comerciales de Adobe Systems Incorporated en los Estados Unidos y/o en otros países.

IT Infrastructure Library es una marca registrada de la Agencia central de informática y telecomunicaciones que ahora es parte de la Cámara de Comercio.

Intel, el logotipo de Intel, Intel Inside, el logotipo de Intel Inside, Intel Centrino, el logotipo de Intel Centrino, Celeron, Intel Xeon, Intel SpeedStep, Itanium y Pentium son marcas registradas de Intel Corporation o de sus subsidiarias en EE.UU. y en otros países.

Linux es una marca registrada de Linus Torvalds en Estados Unidos y/o en otros países.

Microsoft, Windows, Windows NT y el logotipo de Windows son marcas registradas de Microsoft Corporation en los Estados Unidos, otros países o ambos.

ITIL es una marca registrada, y una marca de comunidad registrada de The Minister for the Cabinet Office, y está registrada en U.S. Patent and Trademark Office.

UNIX es una marca registrada de The Open Group en Estados Unidos y en otros países.

Cell Broadband Engine es una marca comercial de Sony Computer Entertainment, Inc. en Estados Unidos, otros países o ambos y se utiliza bajo licencia.

Linear Tape-Open, LTO, el logotipo de LTO, Ultrium y el logotipo de Ultrium son marcas comerciales de HP, IBM Corp. y Quantum en Estados Unidos y otros países.

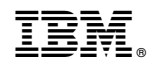

Impreso en España